# **DUDAS FRECUENTES EN LA MATRICULA DE PRIMER CURSO**

## **Secuencia de pantallas:**

## **1. PROBLEMAS AL VALIDAR MIS DATOS DE ACCESO A LA AUTOMATRÍCULA:**

- Debes introducir tu NIF sin dejar espacios entre el número y la letra.
- Si eres extranjero, debes buscar en la notificación de tu fecha de matrícula, el dato que empieza por
- "M95…", que es tu DNI hasta que nos aportes el NIE correspondiente.
- El formato de tu fecha de nacimiento debe ser" dd/mm/aaaa".
- Debes indicar la separación decimal de tu nota con la "," del teclado.
- La nota debe ir únicamente con dos decimales.

## **2. SE ME HA BLOQUEADO EL ACCESO:**

**-** Si has intentado entrar 3 veces y te has equivocado. Debes cerrar el navegador y abrirlo nuevamente y volver a conectarte.

#### **3. NO PUEDO PASAR DE LA PANTALLA DE DATOS PERSONALES A DATOS DE DOMICILIO:**

- Comprueba que has puesto SI/NO en las cinco autorizaciones que se te piden.

**4. NO HE NACIDO EN ESPAÑA Y NO ENCUENTRO MI PROVINCIA DE NACIMIENTO:**

- Debes buscar la provincia denominada "extranjero".

#### **5. NO PUEDO PASAR DE DATOS DE DOMICILIO A DATOS ADMINISTRATIVOS:**

- Comprueba que has rellenado todos los datos en los campos obligatorios (\*), tanto de residencia habitual como de residencia durante el curso

- Asegúrate de haber marcado cuál de las dos residencias eliges para que te enviemos las notificaciones

**6. SOY "FAMILIA NUMEROSA", "FAMILIA MONOPARENTAL" O TENGO ALGUNA "DISCAPACIDAD" Y NO ME DEJA VALIDAR:**

- Si tienes cualquier problema de este tipo, selecciona "Ordinaria" y ven a la Secretaría de la Facultat d'Economia a aportarnos la documentación e[l día que corresponda según tu titulación.](https://www.uv.es/uvweb/economia/ca/estudis-grau/matricula/sobre-virtual/documentacio-1285848978245.html)

## **7. NO PUEDO ELEGIR LA EXENCIÓN "MATRÍCULA DE HONOR DE BACHILLERATO":**

- Selecciona "Ordinaria" y ven a la Secretaría de la Facultat d'Economia a traernos la documentación el [día que corresponda según tu titulación.](https://www.uv.es/uvweb/economia/ca/estudis-grau/matricula/sobre-virtual/documentacio-1285848978245.html)

**8. VOY A PEDIR LA BECA DEL MINISTERIO O LA DE LA GENERALITAT VALENCIANA, PERO NO HA SALIDO LA CONVOCATORIA, NO LAS HE PRESENTADO Y/O TENGO DUDAS DE QUE ME LA/S CONCEDAN:**

- Selecciona si vas a pedir las dos becas (Ministerio/GVA), una de ellas o ninguna. Si no te concedieran la Beca o finalmente no la presentas, se te generará/n el/los recibo/s correspondiente/s para que efectúes el pago

## 9. **QUIERO HACER MI MATRÍCULA A TIEMPO PARCIAL:**

- Matricúlate de la agrupación completa y presenta en la Sede Electrónica [Entreu](https://webges.uv.es/uvEntreuWeb/) la documentación que justifique la causa por la que solicitas Matrícula parcial (trabajo, cargas familiares, etc.) hasta el 25 de julio.

## **10. AL INTRODUCIR LOS DATOS BANCARIOS, NO ME ADMITE EL IBAN DE MI CUENTA BANCARIA:**

- Tu sucursal bancaria no está dada de alta en las bases de datos de la Universitat. Selecciona "Pago con tarjeta" y ven a la Secretaría de la Facultat d'Economia para que activemos la sucursal.

- Si has seleccionado "pago domiciliado", debes entregarnos la [orden de domiciliación](https://www.uv.es/graus/sobre_virtual/domiciliacio.pdf) el [día que](https://www.uv.es/uvweb/economia/ca/estudis-grau/matricula/sobre-virtual/documentacio-1285848978245.html)  [corresponda según tu titulación.](https://www.uv.es/uvweb/economia/ca/estudis-grau/matricula/sobre-virtual/documentacio-1285848978245.html)

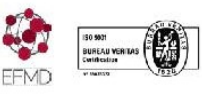

#### **11. HE CUMPLIMENTADO LOS "DATOS ADMINISTRATIVOS" PERO NO PUEDO AVANZAR A LA SIGUIENTE PANTALLA:**

- Necesariamente has de contestar SI/NO en la pregunta "Deseas colaborar en el 0,7% en Proyectos de Cooperación Internacional" para estudiantes universitarios.

**12. EN LA PANTALLA DE "DATOS ESTADÍSTICOS", NO SÉ CÓMO RELLENAR LA PROFESIÓN DE MI PADRE, DE MI MADRE Y/O LA MÍA:**

- Si no sabes qué profesión seleccionar y/o no aparece, elige la profesión más parecida.

#### **13. SE ME HA OLVIDADO ANOTAR EL NOMBRE DE MI USUARIO Y/O CONTRASEÑA:**

- Recuerda que debes hacer una foto de tu usurario/a y contraseña. Si has olvidado hacerlo, ven, a partir del día siguiente a tu matrícula, a la Secretaría de la Facultat d'Economia para que te lo facilitemos.

#### **14. DONDE OBTENDRÉ MI CARNET UNIVERSITARIO:**

- Dependiendo de tu titulación, consulta ["instrucciones de matrícula".](https://www.uv.es/uvweb/economia/ca/estudis-grau/matricula/sobre-virtual/centre-1285857851303.html) En ese momento obtendrás tu carnet y te harán la fotografía.

#### **15. NO ME APARECEN TODAS LAS AGRUPACIONES:**

- Si no te aparecen todas las agrupaciones, es porque los grupos están completos, deberás seleccionar aquellas agrupaciones que te ofrezca la aplicación.

#### **16. NO ME HA SELECCIONADO LA AGRUPACIÓN QUE HE ELEGIDO:**

- Quizá, mientras te estabas matriculando, algún otro compañero/a ha seleccionado la última plaza disponible de dicha agrupación, deberás elegir otra y matricularte.

## **17. QUIERO SOLICITAR RECONOCIMIENTO DE CRÉDITOS DE ASIGNATURAS APROBADAS EN OTRA TITULACIÓN:**

- Debes matricularte de la agrupación completa y acudir a la Secretaría, antes del 31 de julio y solicitar, mediante [instancia,](https://www.uv.es/econdocs/instancias/instancia_general.pdf) el reconocimiento de las asignaturas que tengas aprobadas.

#### **18. HE TERMINADO DE MATRICULARME, ¿HE DE HACER ALGO MÁS?:**

- Clica "Finalizar matrícula". Posteriormente, la propia aplicación finalizará tu matrícula y te enviará un correo a tu cuenta "alumni.uv.es" con la confirmación de tu matrícula y el resumen de la misma. También podrás consultarlo, a partir de las 24/48 horas, en tu [Secretaría Virtual.](https://secvirtual.uv.es/pls/uv0/menus.pantalla_menu_principal?svc=1)

**19. HE SIDO ADMITIDO/A EN LA FACULTAT D'ECONOMIA, PERO HE HECHO LAS PAU EN OTRA COMUNIDAD AUTONOMA:**

- Una vez finalices tu matrícula, puedes acceder a la sede electrónica [ENTREU,](https://webges.uv.es/uvEntreuWeb/) para solicitar tu certificado de admisión al Grado correspondiente. Este documento, lo tendrás que presentar en la Universidad en la que has hecho tus PAU y abonar las tasas de traslado. El justificante de dicho pago, nos lo entregarás en la Secretaría de la Facultat d'Economia junto con el resto de la documentación el día que corresponda según tu titulación.

**20. HE SIDO ADMITIDO/A EN LA FACULTAT D'ECONOMIA, PERO YA HABÍA INICIADO ESTUDIOS UNIVERSITARIOS EN OTRA TITULACIÓN DE LA UNIVERSITAT DE VALÈNCIA:**

- Una vez finalices tu matrícula, accedes a [ENTREU](https://webges.uv.es/uvEntreuWeb/) para solicitar el certificado de admisión a Grado. Este documento, lo presentas en la Secretaría de la Facultad donde estuvieras matriculado anteriormente y solicitas el traslado de expediente a la Facultat d'Economia.

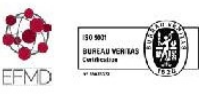